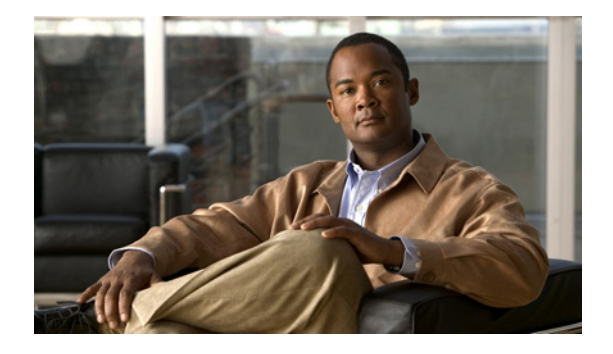

# **Quick Start Guide for Cisco Digital Media Suite 5.4.x**

**Revised: September 17, 2011**

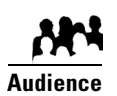

**We prepared this material with specific expectations of you.** You are qualified to configure an enterprise server in your organization's datacenter.

This guide supports you during the first boot process and initial configuration of Cisco Digital Media Suite 5.4.x (Cisco DMS) component products. It contains the following sections.

- **•** [Set Up and Configure Cisco Digital Media Manager, page 1](#page-0-0)
- **•** [Use DMM to Register and Configure Digital Media Players, page 5](#page-4-0)
- **•** [Learn More About..., page 8](#page-7-0)

## <span id="page-0-0"></span>**Set Up and Configure Cisco Digital Media Manager**

Use the checklist in this section to set up a DMM 5.4 appliance and configure its software.

## **Before You Begin**

- **•** Obtain the IP address and subnet mask to assign to your DMM appliance.
- **•** Obtain the IP addresses of the default network gateway, the primary DNS server, and the secondary DNS server.
- **•** Ensure that a DNS entry has been created and published for the DMM appliance.
- **•** [Ensure that you have obtained the license keys to unlock the software features on your DMM](http://www.cisco.com/en/US/docs/video/digital_media_systems/5_x/5_4/dmm/user/guide/admin/licenses.html)  [appliance. For information about obtaining license keys, see the Licenses chapter of User Guide for](http://www.cisco.com/en/US/docs/video/digital_media_systems/5_x/5_4/dmm/user/guide/admin/licenses.html)  [Cisco Digital Media Manager 5.4.x on Cisco.com.](http://www.cisco.com/en/US/docs/video/digital_media_systems/5_x/5_4/dmm/user/guide/admin/licenses.html)

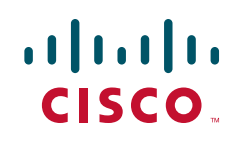

- **•** Make sure you are running a supported browser, as described in our [release notes](http://www.cisco.com/en/US/products/ps6681/prod_release_notes_list.html).
- **•** Enable popup windows in your browser if they are disabled. You can complete the checklist only when popup windows are enabled.

## **Procedure**

<span id="page-1-0"></span>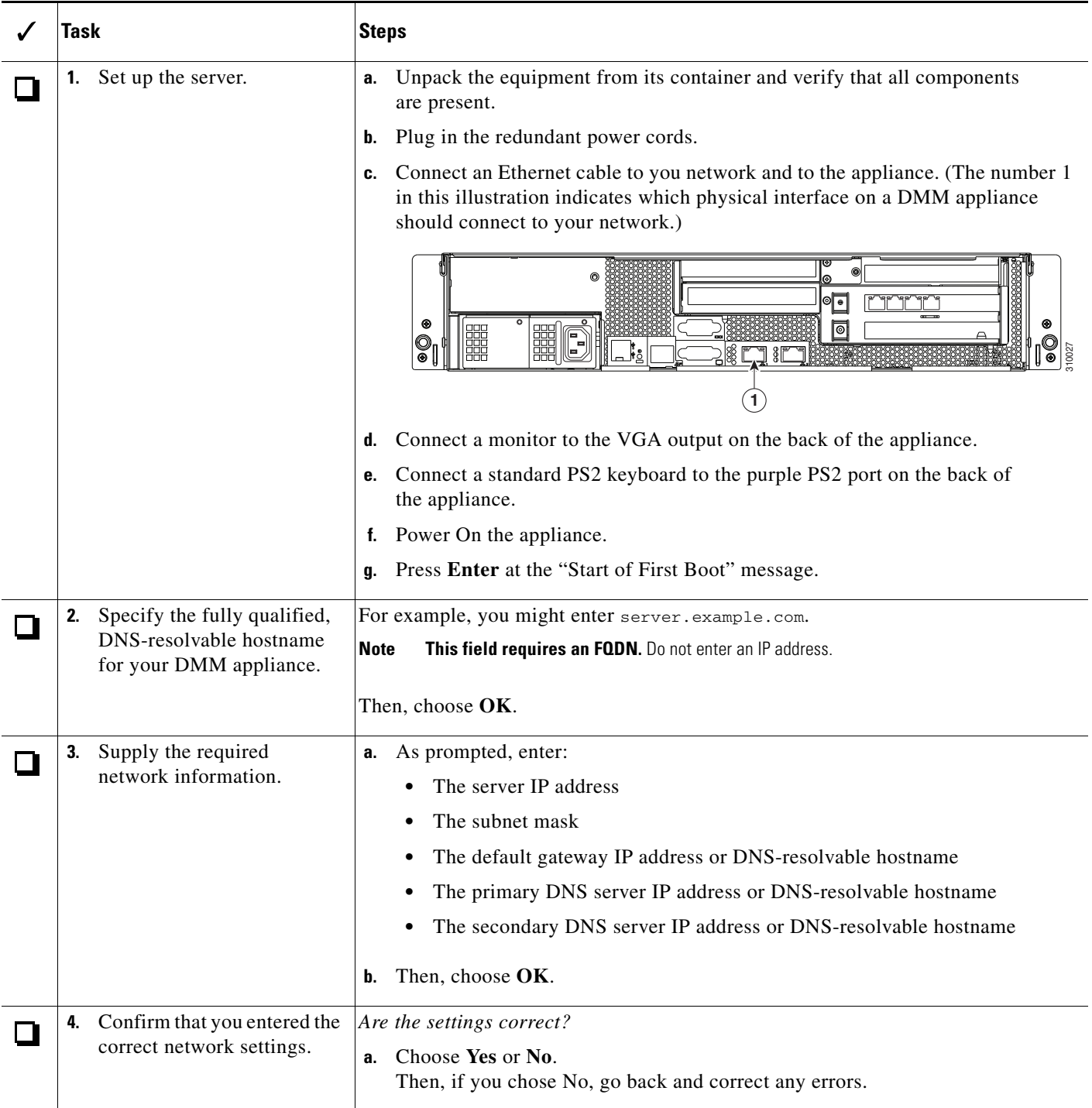

 $\mathsf I$ 

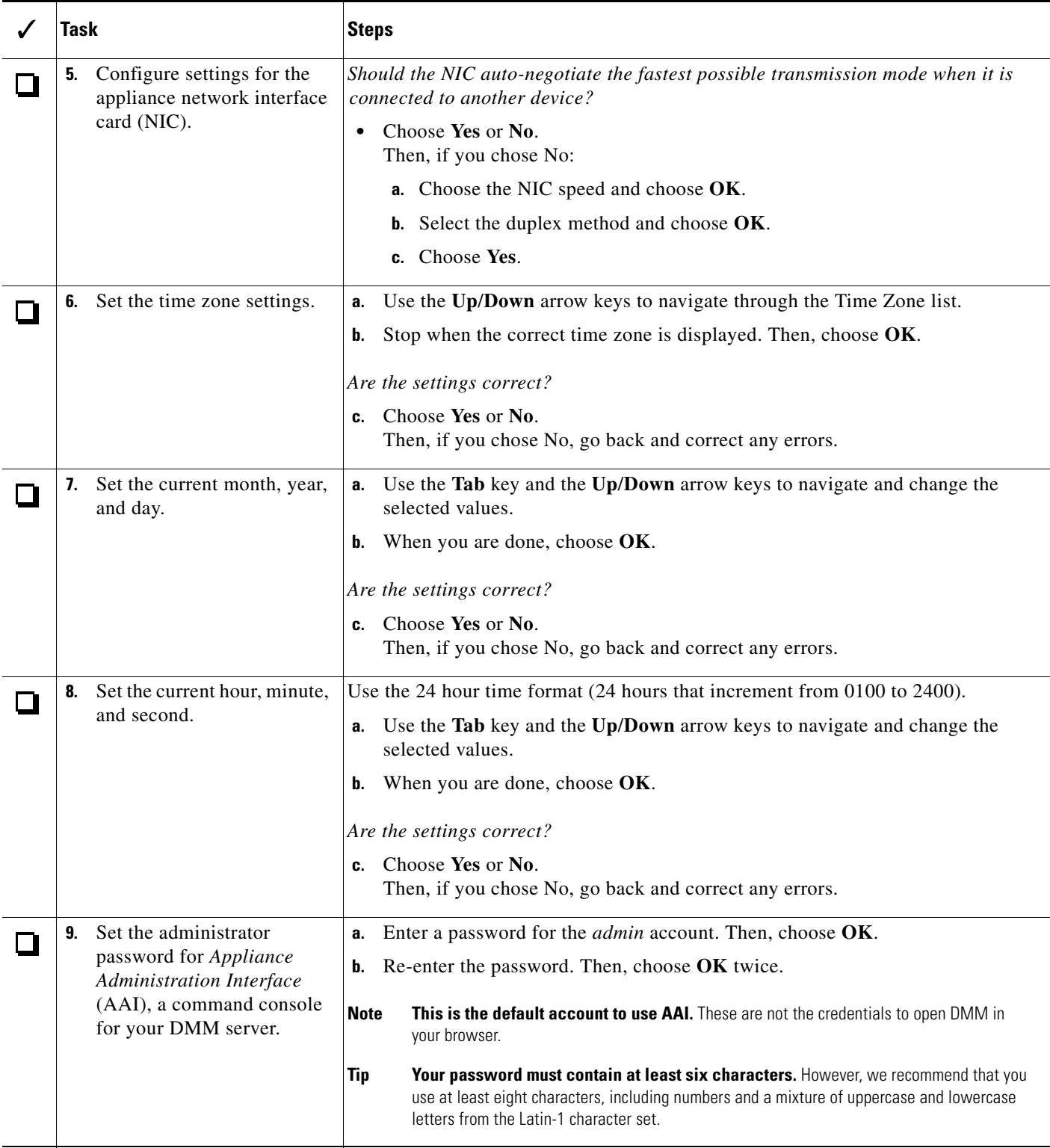

 $\Gamma$ 

H

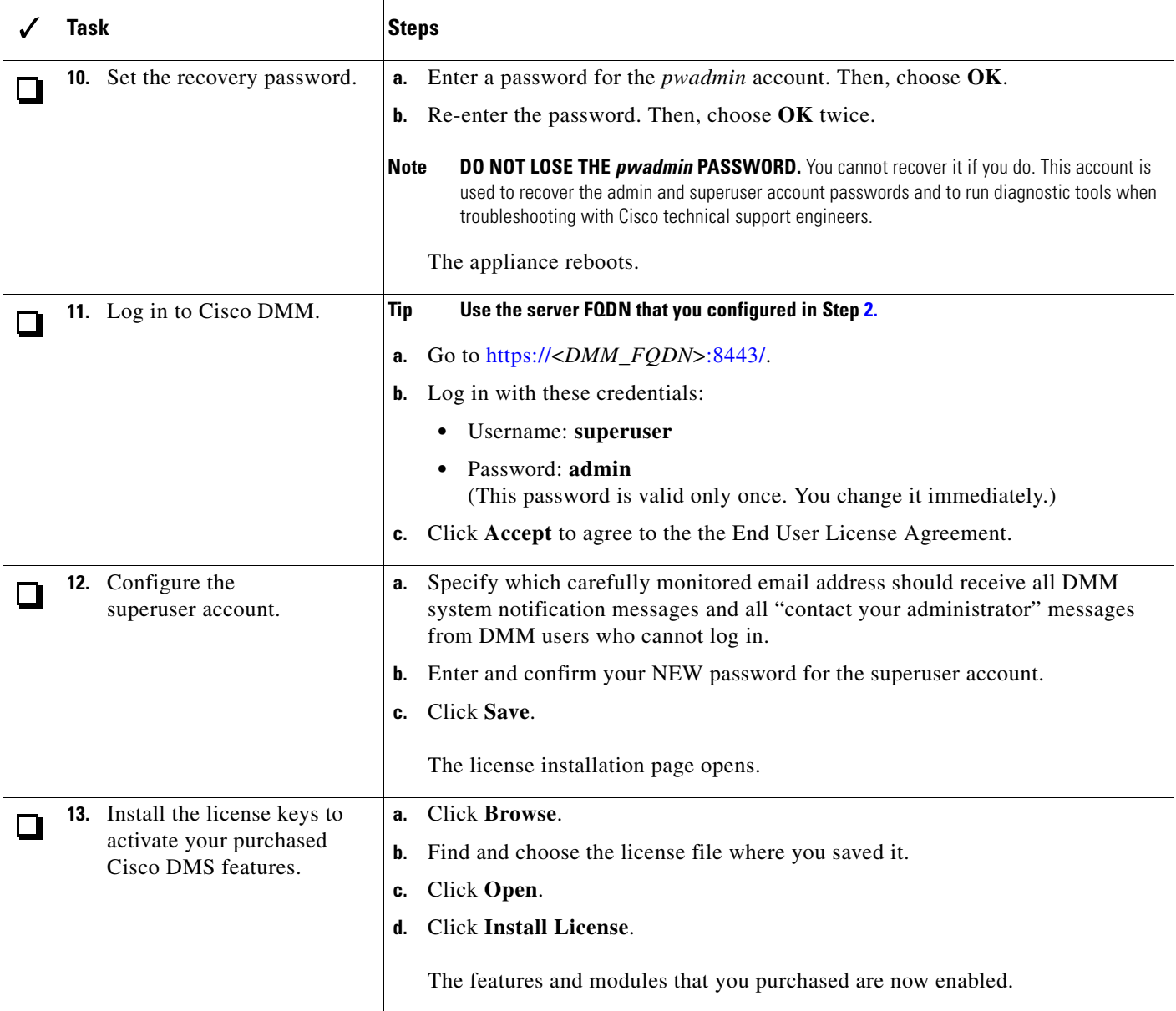

 $\mathsf I$ 

a s

## <span id="page-4-0"></span>**Use DMM to Register and Configure Digital Media Players**

DMM can discover your DMPs and add them to your device inventory for simplified, remote management. Such operations follow this sequence.

- **1.** DMM identifies each device in the specified address range where TCP port 7777 is open.
- **2.** DMM confirms which of these devices are DMPs.
- **3.** DMPs receive information about your DMM server, and are then instructed to restart.
- **4.** Restarted DMPs send their updated information to DMM and set their own status to "Up."
- **5.** DMM generates new database records for all DMPs that are newly autoregistered.
- **6.** DMM assigns newly registered DMPs to any DMP groups that match the specified address range.
- **7.** DMM assigns newly registered DMPs to the "All DMPs" group.

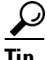

You can stop untrusted DMM appliances from seizing control of your DMPs. Simply configure your network firewall to restrict which devices can send inbound traffic to your DMPs over TCP port 7777.

When you autoregister DMPs that are new to your DMM appliance, they restart immediately even when they are known already to another DMM appliance, and even when they are running an event. Therefore, when your organization uses more than one DMM appliance, be careful to autoregister only those DMPs that you are not already managing centrally elsewhere. Otherwise, you might temporarily disrupt media playback for the signs in your network.

### **Before You Begin**

- **•** DMM-native (non-Medianet) DMP autoregistration uses NMAP. Verify that the routers, switches, and firewalls between your DMM appliance and the NMAP address range for non-Medianet autoregistration allow TCP port 7777 to send and receive packets. Verify also that ICMP (ping) traffic is allowed to pass from your DMM appliance to your DMPs on this port. When any of this traffic is blocked anywhere along its route, non-Medianet autoregistration cannot occur. (**CSCtk02451**)
- **•** We recommend that you autoregister DMPs **after** normal business hours. Autoregistration of 5,000 DMPs takes approximately 4 minutes in a fast network and does not use polling.
- **•** DMM runs any non-Medianet autoregistration job once each time that you schedule it to run. DMM does not scan the specified NMAP range continuously for DMPs that you might add in the future. Therefore, when you plan to add DMPs frequently, you should schedule a non-Medianet autoregistration event to recur accordingly.
- Make sure you are running a supported browser, as described in our [release notes.](http://www.cisco.com/en/US/products/ps6681/prod_release_notes_list.html)

**The Second Second** 

## **Procedure** (Continued)

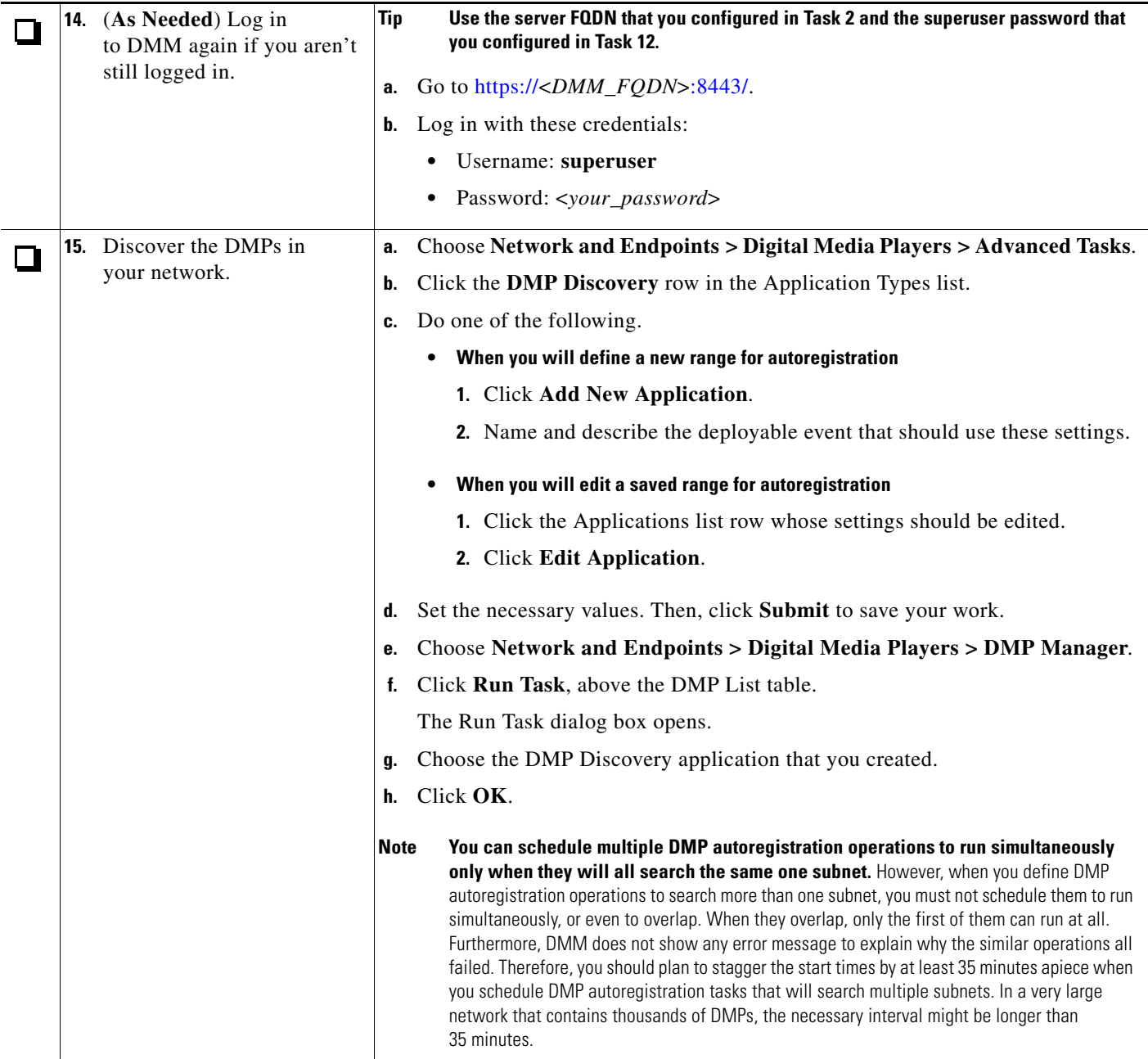

 $\mathbf I$ 

 $\mathsf I$ 

**The Second Second** 

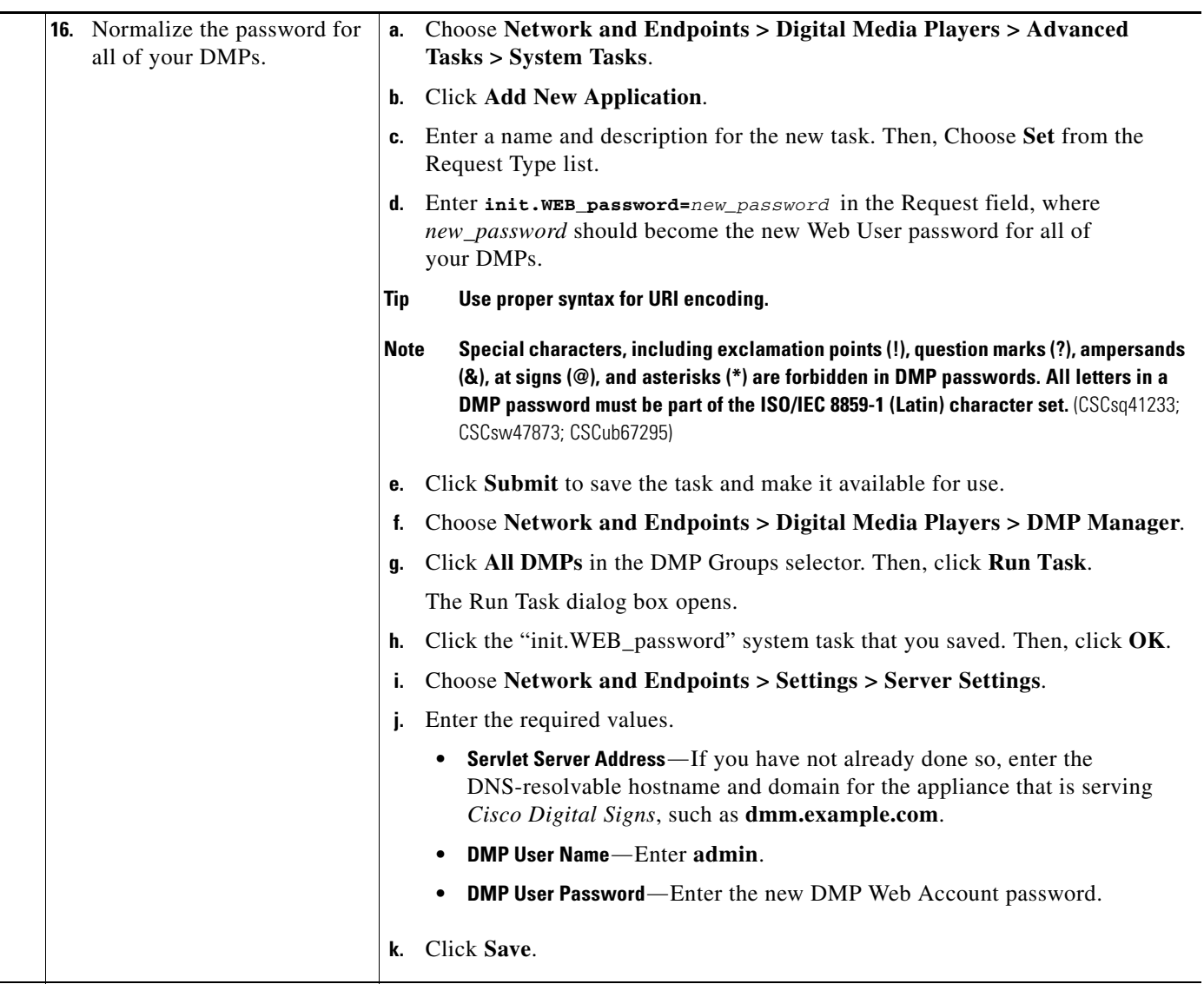

 $\Gamma$ 

## <span id="page-7-0"></span>**Learn More About...**

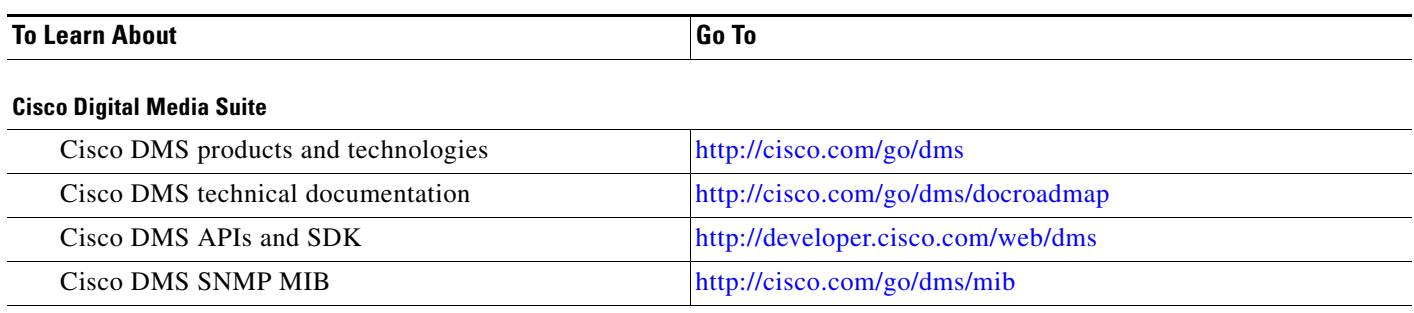

### **Cisco Connected Sports**

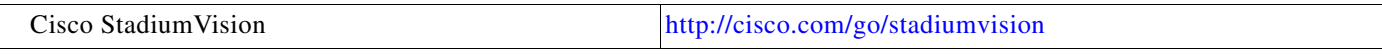

### **Cisco**

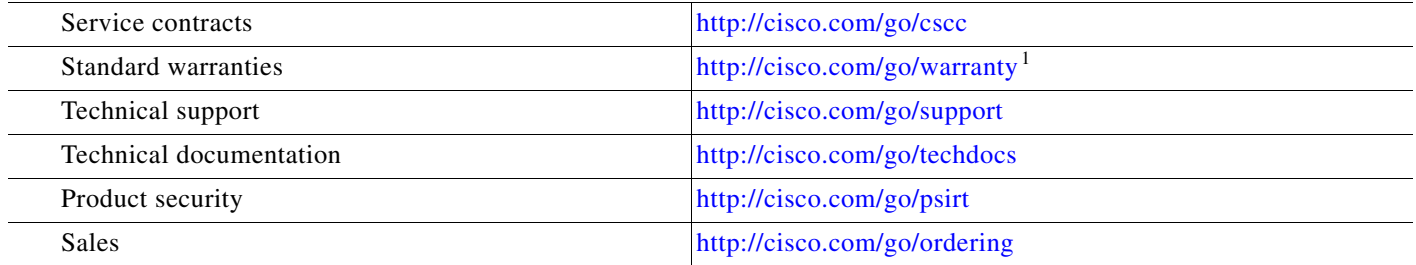

#### **Obtain Documentation or Submit a Service Request**

For information on obtaining documentation, submitting a service request, and gathering additional information, see the monthly *What's New in Cisco Product Documentation*, which also lists all new and revised Cisco technical documentation, at: <http://www.cisco.com/en/US/docs/general/whatsnew/whatsnew.html>

Subscribe to *What's New in Cisco Product Documentation* as a Really Simple Syndication (RSS) feed and set content to be delivered directly to your desktop using a reader application. The RSS feeds are a free service and Cisco currently supports RSS Version 2.0.

1. Then, for the device that *this guide* describes, click **Cisco 90-Day Limited Hardware Warranty Terms**

Cisco and the Cisco logo are trademarks or registered trademarks of Cisco and/or its affiliates in the U.S. and other countries. To view a list of Cisco trademarks, go to this URL: [www.cisco.com/go/trademarks.](http://www.cisco.com/go/trademarks) Third-party trademarks mentioned are the property of their respective owners. The use of the word partner does not imply a partnership relationship between Cisco and any other company. (1110R)

Any Internet Protocol (IP) addresses used in this document are not intended to be actual addresses. Any examples, command display output, and figures included in the document are shown for illustrative purposes only. Any use of actual IP addresses in illustrative content is unintentional and coincidental.

I

© 2002– 2012 Cisco Systems, Inc. All rights reserved.